**EXstream MPEG Crack Free License Key [Mac/Win]**

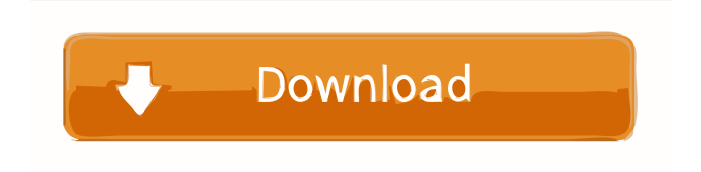

### **EXstream MPEG Crack With Product Key Download PC/Windows**

eXstream MPEG is a very simple tool that helps you to convert MPEG1 or MPEG2 video files to AVI. You can also convert MPEG1 or MPEG2 files to various popular video formats (including AVI, MOV, WMV, etc.) without re-encoding. With this freeware you can also create menus for your videos. The eXstream MPEG app is simple, easy to use, and it's free for noncommercial use. ==How to use the eXstream MPEG app== - You need to install Microsoft's Media Player and install the "Help" key. - You can use eXstream MPEG under Microsoft Windows. - eXstream MPEG doesn't need other software in order to work. Click the link below to download eXstream MPEG, after you have registered the program and downloaded the setup, run the setup.exe file and install the program. [How to install eXstream MPEG to your computer?] When you have installed eXstream MPEG, right click on the Media Player toolbar, click "Settings", then click "Options". - Go to the "General" tab, and add the folder where eXstream MPEG is installed to the list of Media Player's folders. - On the "Video" tab, click the "Advanced" button, click the "General" tab, and add the entry for eXstream MPEG. If eXstream MPEG has installed into the wrong folder, you may receive "Cannot install to folder" error messages. In this case, right click the program name, select "Change folder" and point to the correct folder. You can also drag the program icon to the Windows desktop to make the program accessible from the Windows desktop. [How to create a menu for eXstream MPEG] The eXstream MPEG app doesn't have a dialog-based interface. You can create a menu with your own software. You can create a menu using Windows Explorer. You can create a menu using the Media Player. You can also create a menu using Windows Explorer. As the below image shows, you can drag the buttons of the "Video" menu on the Windows desktop in order to make them appear in a menu. == Using the eXstream MPEG app== -Select one or multiple video files to convert in the "Input Files" tab. - Click the "Convert"

# **EXstream MPEG Crack+ License Code & Keygen Free**

XSTREAM MPEG is a application that can convert MPEG streams (including VOBs) into AVI files. Some of the key features are listed below: - it can be used to convert MPEG1 / 2 video into AVI files - can also be used to convert MPEG2 Audio streams to AVI files - allows user to chose the filename and other details - also allows the user to select which video stream in an MPEG file to be included in the converted AVI file - includes the capability of letting user set the bitrate, resolution and the size of the AVI file. - It can be used to create the AVI files with no added audio (no background music) - also can be used to create the AVI files with the extension.avi or.mpg - also can be used to create the AVI files with a.avi or.mpg extension - can also be used to set the AVI encoder bitrate to a specific value - Also allows the user to copy the stream to be used as the final source for the conversion - Allows the user to copy the stream to be used as the final source for the conversion (R/W) - Also allows the user to delete the original MPEG stream - Also allows the user to delete the original MPEG stream (R/W) - Allows the user to set the program start time for the conversion (program start time can be set to any time of the original source video and audio streams) - Allows the user to set the program start time for the conversion (program start time can be set to any time of the original source video and audio streams) - Allows the user to choose which frame in the MPEG stream to be copied to the new AVI file. - Allows the user to choose which frame in the MPEG stream to be copied to the new AVI file. - Allows the user to select from the frame numbers to be included in the AVI file. - Also includes the ability to create the files with a file extension of.avi (the files can be created with an.mpg extension) - Allows the user to save the converted video to be saved to a disc - Allows the user to save the converted audio to be saved to a disc - also supports converting the MPEG audio files to the Windows Media Audio (WMA) codecs (WMA1 / WMA2) - Supports WMV / ASF / O 77a5ca646e

# **EXstream MPEG With Key X64**

This eXstream application can be used to convert AVI files to MPEG1/2 Video streams. You can use it to rip, convert and encode videos without the need for an expensive MPEG encoder. Requirements: You should have the following software installed: Apple iMac, Mac OS X, Snow Leopard OR Windows PC, Windows 7, Windows Vista OR Both PC and Mac OR Any older Mac OR Both Windows and Mac NOTE: eXstream MPEG can't be used to convert AVI files to MPEG-4 Video. This Apple iPhone can be a great portable device for recording and editing video. Sometimes we wish we could record our iPhone to video, then play back the video without using the built-in iPhone/iPod video player. The only problem is that the built-in video player in iPhone only supports the H.264 format, and it is not as good as those expensive video editing and recording software programs that only support MPEG-4 format. In this tutorial, we will show you how to rip an iPhone video to MPEG-4 video on your Mac OS X computer. Requirements: You need to have the following software installed: Mac OS X, Snow Leopard, OS X v10.5.8 OR Mac OS X 10.4 Tiger OR Mac OS X 10.3 PPC OR Mac OS X 10.3 Intel OR Mac OS X 10.2 Intel Windows PC, Windows 7, Windows Vista OR Windows 8, Windows 7 64 bit Windows XP OR Windows XP 32 bit Mac OS X OR Windows PC Mac OS X - iPhone Ripper We also want to show you how to record and edit iPhone video on your Mac using the iPhone Ripper software, which is a fast and easy to use Mac application. This Mac application allows you to record iPhone video and also allows you to export iPhone videos in different formats, such as AVI, MOV, M4V, MP4, RM, M4A, or 3GP format. To install the iPhone Ripper application, just download and install it from the Mac App Store. To use the iPhone Ripper program, all you have to do is import your video (or just play the video and click "Record"), then you'll be able to select the output format (AVI, MOV, M4V, MP4,

### **What's New in the EXstream MPEG?**

eXstream MPEG is a application for creating/converting/editing video files (AVI, MPEG, ASF, WMV, VOB, MTS, RM, MPG, MOV) with graphic output. eXstream MPEG can be very helpful in editing and transforming (transforming) video streams. eXstream MPEG can be used for basic editing, encoding and transforming tasks and features like: Convert MPEG Files to AVI Convert Video Files to MPEG Convert MPEG to WMV Convert MPEG to MTS Convert MPEG Files to ASF Convert MPEG Files to RM Convert MPEG to MPG Convert MPEG Files to MOV Convert AVI to MPEG Convert MPEG to MP4 Convert MPEG to MP4 Convert MPEG to 3GP Convert AVI to MPEG Convert MPEG to VOB Convert MPEG to AVI Convert MPEG to RM Convert MPEG to RM Convert RM to MPEG Convert MPEG to RM Convert MPEG to VOB Convert RM to MPEG Convert VOB to MPEG Convert VOB to MPEG Convert VOB to RM Convert ASF to MPEG Convert AVI to MPEG Convert MTS to MPEG Convert MPEG to MTS Convert MTS to MP4 Convert MTS to MP4 Convert MTS to 3GP Convert ASF to MTS Convert ASF to MTS Convert ASF to RM Convert ASF to RM Convert ASF to VOB Convert ASF to VOB Convert ASF to MTS Convert ASF to MTS Convert ASF to WMV Convert ASF to WMV Convert ASF to MP4 Convert ASF to MP4 Convert ASF to 3GP Convert ASF to 3GP Convert ASF to VOB Convert ASF to VOB Convert ASF to WAV Convert ASF to WAV Convert ASF to ASF Convert ASF to MTS Convert ASF to MTS Convert ASF to MPEG Convert ASF to MP4 Convert ASF to RM Convert ASF to RM Convert ASF to WMV Convert ASF to WMV Convert ASF to MTS Convert ASF to MTS Convert ASF to WAV Convert

# **System Requirements:**

Windows 7, 8, 10 Intel Core i5 1 GB Ram 2 GB GPU 2 GHz Currently unavailable. More about Dopewars Dopewars is a platform game about cartography. You start by controlling an arrow, which you use to draw borders on a map. Once all your borders have been drawn, you guide a blue boomerang around your board. Your goal is to draw the largest border, which you can do by drawing boarders on your opponent's territory.

[http://www.bankerogkontanter.no/wp-content/uploads/2022/06/Microblog\\_Purple.pdf](http://www.bankerogkontanter.no/wp-content/uploads/2022/06/Microblog_Purple.pdf)

https://fiverryourparty.wpcomstaging.com/wp-content/uploads/2022/06/English Thai Dictionary Lite.pdf [https://evahno.com/upload/files/2022/06/LDY7BZuDaCFy9KIgUKS2\\_06\\_e3ac8cc79bb184b930adfd996b4c4d05\\_file.pdf](https://evahno.com/upload/files/2022/06/LDY7BZuDaCFy9KIgUKS2_06_e3ac8cc79bb184b930adfd996b4c4d05_file.pdf)

<https://halfin.ru/wp-content/uploads/2022/06/elisuluk.pdf>

<http://tuscomprascondescuento.com/?p=18446>

<http://rxharun.com/?p=180867>

<http://8848pictures.com/wp-content/uploads/2022/06/ditzluc.pdf>

<http://oneteamacademy.com/wp-content/uploads/2022/06/phebyoot.pdf>

[https://spacefather.com/andfriends/upload/files/2022/06/EAwHv1ysAxJ9jDhbPWcu\\_06\\_e3ac8cc79bb184b930adfd996b4c4d05](https://spacefather.com/andfriends/upload/files/2022/06/EAwHv1ysAxJ9jDhbPWcu_06_e3ac8cc79bb184b930adfd996b4c4d05_file.pdf) [\\_file.pdf](https://spacefather.com/andfriends/upload/files/2022/06/EAwHv1ysAxJ9jDhbPWcu_06_e3ac8cc79bb184b930adfd996b4c4d05_file.pdf)

<https://robag.ru/wp-content/uploads/2022/06/exisben.pdf>